Risparmio energia Guida per l'utente

© Copyright 2009 Hewlett-Packard Development Company, L.P.

Windows è un marchio registrato negli Stati Uniti di Microsoft Corporation.

Le informazioni contenute in questo documento sono soggette a modifiche senza preavviso. Le sole garanzie per i prodotti e i servizi HP sono definite nelle norme esplicite di garanzia che accompagnano tali prodotti e servizi. Nulla di quanto contenuto nel presente documento va interpretato come costituente una garanzia aggiuntiva. HP non risponde di eventuali errori tecnici ed editoriali o di omissioni presenti in questo documento.

Prima edizione: Giugno 2009

Numero di parte documento: 533499-061

#### **Avviso per il prodotto**

In questa guida per l'utente vengono descritte le funzionalità comuni nella maggior parte di modelli. Alcune funzionalità potrebbero non essere disponibili sul computer.

# **Sommario**

#### **[1 Posizione dei controlli e delle spie di alimentazione](#page-4-0)**

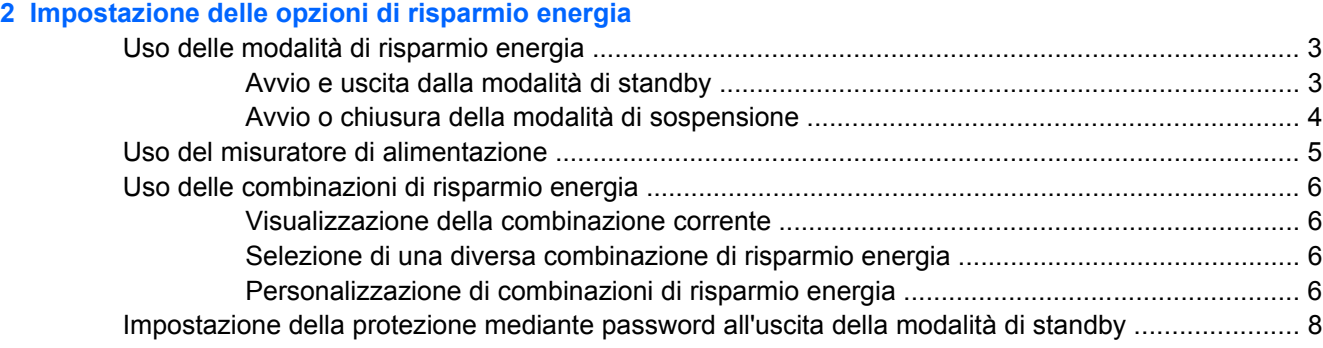

#### **[3 Uso dell'alimentazione CA esterna](#page-12-0)**

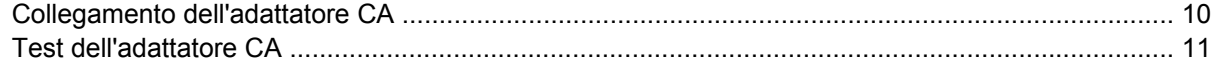

#### **[4 Uso dell'alimentazione a batteria](#page-15-0)**

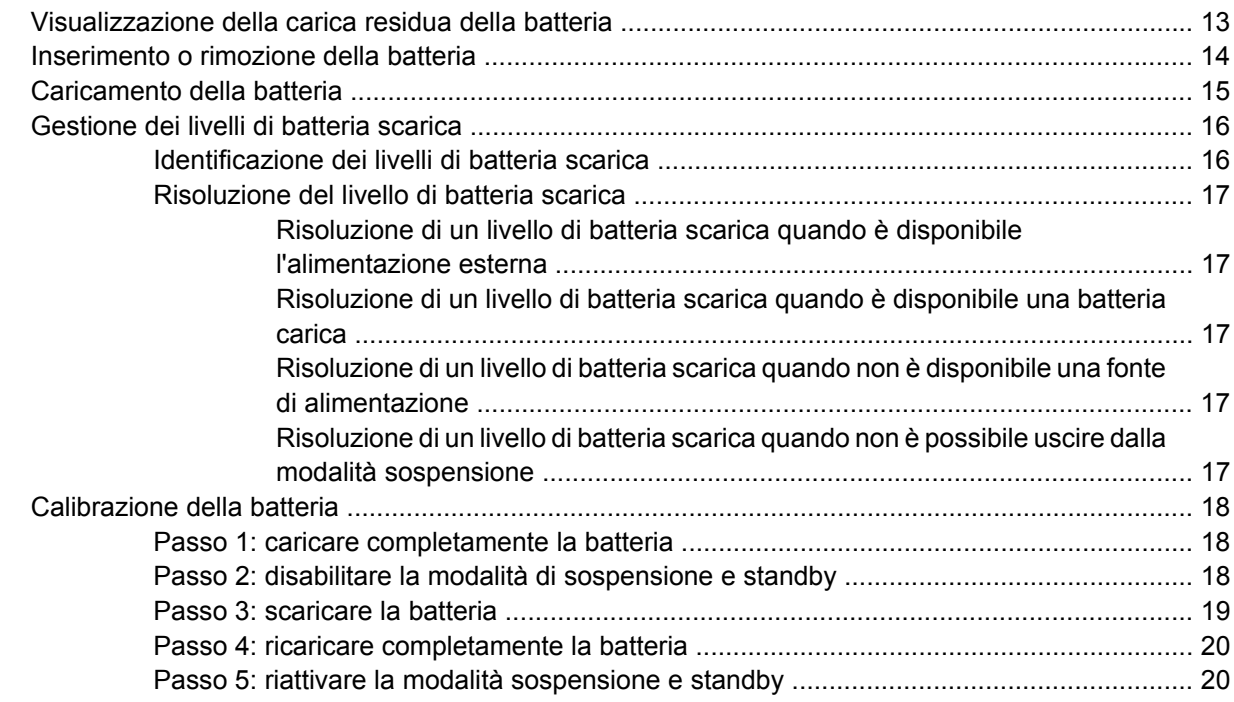

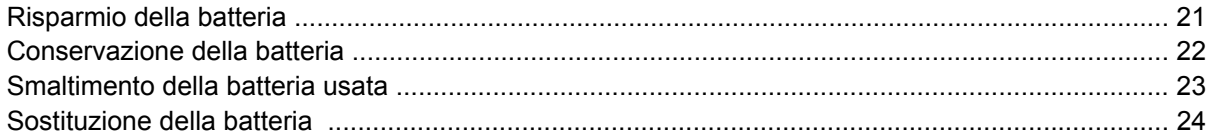

### 5 Spegnimento del computer

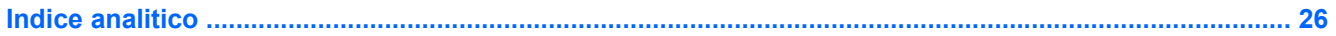

# <span id="page-4-0"></span>**1 Posizione dei controlli e delle spie di alimentazione**

Nell'illustrazione e nella tabella riportate di seguito vengono identificate e descritte le posizioni dei controlli e delle spie di alimentazione.

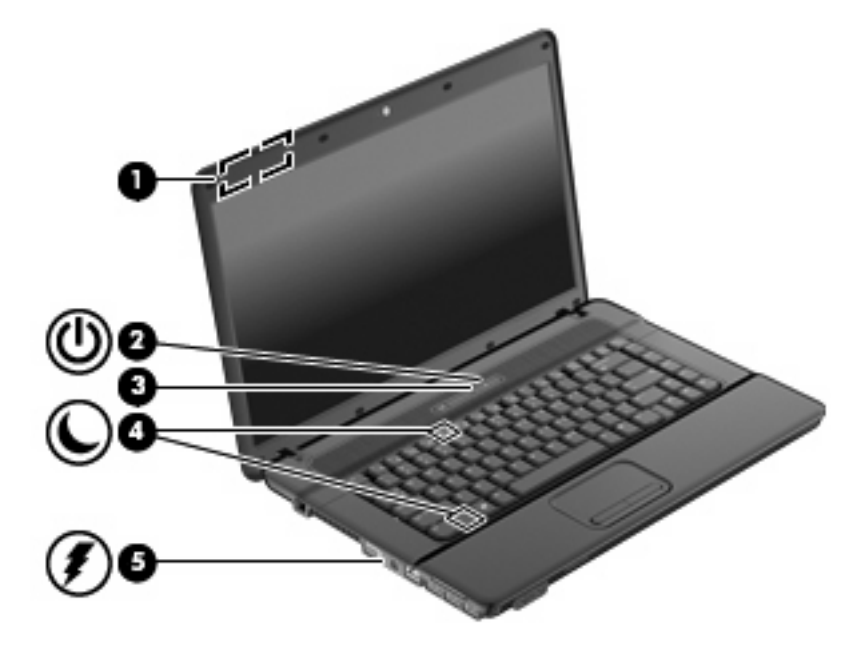

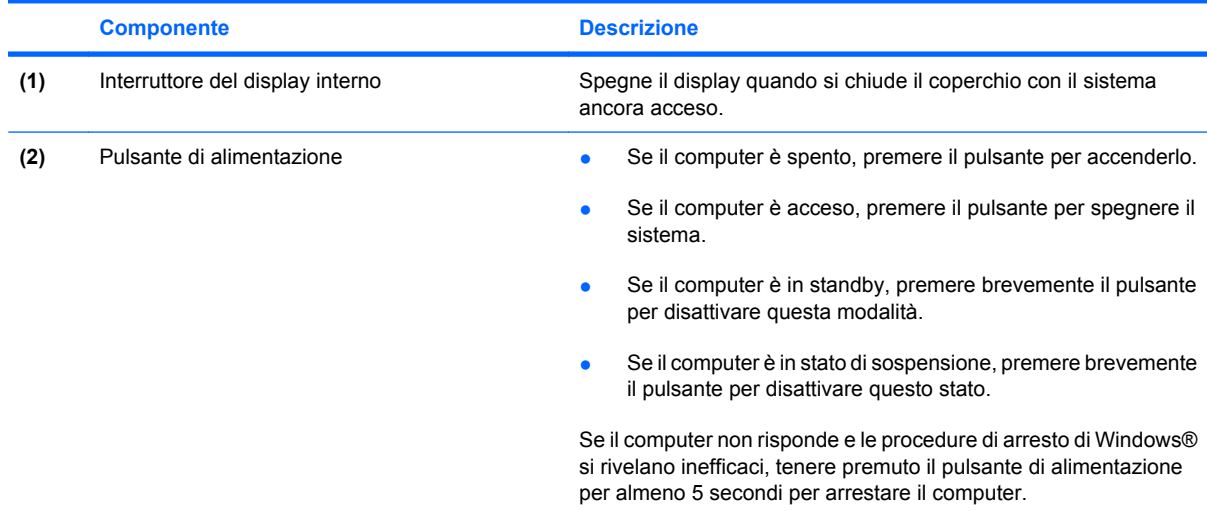

<span id="page-5-0"></span>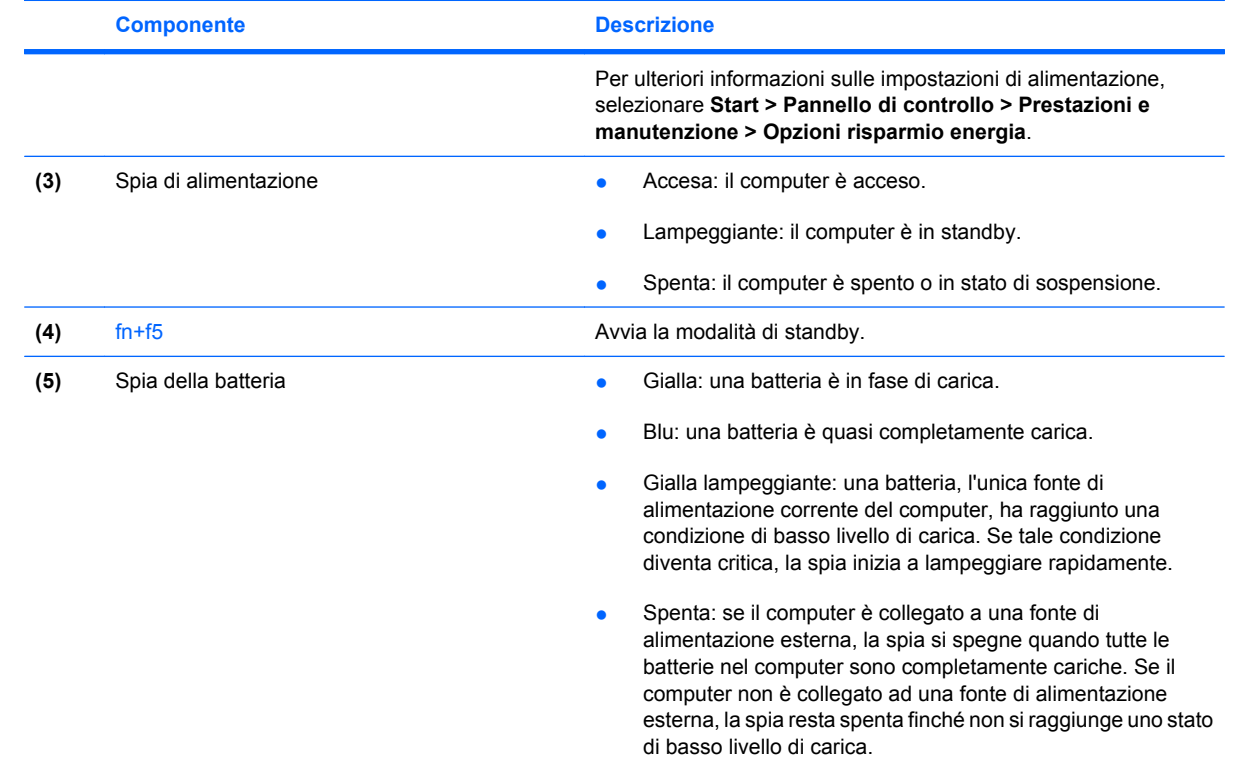

# <span id="page-6-0"></span>**2 Impostazione delle opzioni di risparmio energia**

# **Uso delle modalità di risparmio energia**

Per impostazione predefinita, sul computer sono attivate due modalità di risparmio energia: modalità standby e di sospensione.

Quando è stata avviata la modalità standby, le spie di alimentazione lampeggiano e lo schermo si oscura. I dati vengono salvati in memoria. Lo stato di standby viene disattivato più rapidamente rispetto allo stato di sospensione. Se il computer si trova in modalità di standby per un lungo periodo o se la batteria raggiunge un livello di carica critico in questa modalità, viene avviata la modalità di sospensione.

Quando viene attivata la modalità di sospensione, i dati correnti vengono salvati in un file appositamente creato nell'unità disco rigido e il computer si spegne.

- **ATTENZIONE:** Per evitare il possibile deterioramento della qualità audio e video, l'interruzione della riproduzione audio o video o la perdita di informazioni, non avviare la modalità di standby o di sospensione quando è in corso la riproduzione o la scrittura di un disco o di una scheda di memoria esterna.
- **F** NOTA: Quando è attivata la modalità di standby o sospensione, non è possibile eseguire alcun tipo di connessione di rete o funzione del computer.

### **Avvio e uscita dalla modalità di standby**

Il sistema è stato impostato per attivare la modalità di sospensione dopo 10 minuti di inattività quando è alimentato a batteria e 25 minuti di inattività quando l'alimentazione è esterna.

Le impostazioni di alimentazione e i timeout possono essere modificati nella finestra Opzioni risparmio energia, accessibile mediante il Pannello di controllo di Windows®.

Con il computer acceso, è possibile avviare la modalità di standby in uno dei seguenti modi.

- Premere fn+f5.
- Fare clic su **Start > Spegni computer > Standby**.
- **EX NOTA:** Se è stata effettuata la registrazione a un dominio di rete, verrà visualizzato il pulsante Chiudi sessione anziché Spegni computer.

<span id="page-7-0"></span>Se Standby non è visualizzato, eseguire la procedura riportata di seguito:

- **a.** Fare clic sulla freccia giù.
- **b.** Nell'elenco, selezionare **Standby**.
- **c.** Fare clic su **OK**.

Per uscire dalla modalità di standby:

▲ Premere il pulsante di alimentazione.

Quando la modalità di standby è terminata, le spie di alimentazione si accendono e sullo schermo riappare ciò che era visualizzato all'avvio della modalità.

**E** NOTA: Se è stata configurata una password che viene richiesta quando il computer esce dalla modalità di standby, è necessario inserire la password di Windows prima di riattivare lo schermo.

#### **Avvio o chiusura della modalità di sospensione**

Il sistema è stato impostato per attivare la modalità di sospensione dopo 30 minuti di inattività quando è alimentato a batteria o quando la batteria raggiunge un livello di carica critico.

**E NOTA:** Quando l'alimentazione è esterna, il sistema non avvia la modalità di sospensione.

Le impostazioni di alimentazione e i timeout possono essere modificati nella finestra Opzioni risparmio energia, accessibile mediante il Pannello di controllo di Windows.

Per avviare la modalità di sospensione:

- **1.** Fare clic su **Start > Spegni computer**.
- **E** NOTA: Se è stata effettuata la registrazione a un dominio di rete, verrà visualizzato il pulsante Chiudi sessione anziché Spegni computer.
- **2.** Tenere premuto il tasto maiusc e selezionare il pulsante **Sospensione**.

Se Sospendi non è visualizzato, eseguire la procedura riportata di seguito:

- **a.** Fare clic sulla freccia giù.
- **b.** Nell'elenco, selezionare **Sospendi**.
- **c.** Fare clic su **OK**.

Per uscire dalla modalità di sospensione:

Premere il pulsante di alimentazione.

Le spie di alimentazione si accendono e sullo schermo appare ciò che era visualizzato al momento dell'avvio della modalità di sospensione.

**EX NOTA:** Se è stata configurata una password che viene richiesta quando il computer esce dalla modalità di sospensione, è necessario inserire la password di Windows prima di riattivare lo schermo.

# <span id="page-8-0"></span>**Uso del misuratore di alimentazione**

Il misuratore di alimentazione si trova nell'area di notifica posta all'estrema destra della barra delle applicazioni. Il misuratore di alimentazione consente di accedere rapidamente alle impostazioni di alimentazione e visualizzare la quantità di carica residua.

- Per accedere alle opzioni di risparmio energia, fare clic con il pulsante destro del mouse sull'icona **Misuratore di alimentazione** e selezionare **Modifica proprietà alimentazione**.
- Per visualizzare la percentuale di carica residua, fare doppio clic sull'icona **Misuratore di alimentazione**:

Icone di misuratori di alimentazione diverse indicano se il computer è alimentato dalla batteria o è collegato all'alimentazione esterna.

Per rimuovere l'icona del misuratore di alimentazione dall'area di notifica, eseguire la procedura riportata di seguito:

- **1.** Fare clic con il pulsante destro del mouse sull'icona **Misuratore di alimentazione** nell'area di notifica e fare clic su **Modifica proprietà alimentazione**.
- **2.** Fare clic sulla scheda **Avanzate**.
- **3.** Deselezionare la casella di controllo **Mostra sempre l'icona sulla barra delle applicazioni**.
- **4.** Fare clic su **Applica**, quindi su **OK**.

Per visualizzare l'icona del Misuratore di alimentazione nell'area di notifica, eseguire la procedura riportata di seguito:

- **1.** Fare clic su **Start > Pannello di controllo > Prestazioni e manutenzione > Opzioni risparmio energia**.
- **2.** Fare clic sulla scheda **Avanzate**.
- **3.** Selezionare la casella di controllo **Mostra sempre l'icona sulla barra delle applicazioni**.
- **4.** Fare clic su **Applica**, quindi su **OK**.
- **NOTA:** Se un'icona configurata per essere inclusa nell'area di notifica non risulta visibile, fare clic sull'icona Mostra icone nascoste (**<** o **<<**) nell'area di notifica.

## <span id="page-9-0"></span>**Uso delle combinazioni di risparmio energia**

Per combinazione di risparmio energia si intende una raccolta di impostazioni di sistema in grado di gestire l'impiego di energia da parte del computer. Le combinazioni di risparmio energia contribuiscono al risparmio energetico e a ottimizzare le prestazioni del computer.

Sono disponibili le seguenti combinazioni di risparmio energia:

- Portatile/Laptop (consigliato)
- Casa/Ufficio
- Presentazione
- Sempre attivo
- Gestione min. risparmio energia
- Batteria max.

Le impostazioni di questi schemi energetici possono essere modificate attraverso le opzioni di risparmio energia.

### **Visualizzazione della combinazione corrente**

▲ Fare clic sull'icona **Misuratore di alimentazione** nell'area di notifica situata nella parte destra della barra delle applicazioni.

- oppure -

Fare clic su **Start > Pannello di controllo > Prestazioni e manutenzione > Opzioni risparmio energia**.

### **Selezione di una diversa combinazione di risparmio energia**

▲ Fare clic sull'icona **Misuratore di alimentazione** nell'area di notifica situata nella parte destra della barra delle applicazioni. Quindi, selezionare una combinazione di risparmio energia dall'elenco.

- oppure -

- **a.** Fare clic su **Start > Pannello di controllo > Prestazioni e manutenzione > Opzioni risparmio energia**.
- **b.** Selezionare una combinazione di risparmio energia dall'elenco **Combinazioni risparmio energia**.
- **c.** Fare clic su **OK**.

### **Personalizzazione di combinazioni di risparmio energia**

- **1.** Fare clic su **Start > Pannello di controllo > Prestazioni e manutenzione > Opzioni risparmio energia**.
- **2.** Selezionare una combinazione di risparmio energia dall'elenco **Combinazioni risparmio energia**.
- **3.** Modificare le impostazioni **Alimentazione da rete** e **Alimentazione a batteria** secondo necessità.
- **4.** Fare clic su **OK**.

### <span id="page-11-0"></span>**Impostazione della protezione mediante password all'uscita della modalità di standby**

Per configurare il computer in modo che richieda una password quando termina la modalità di standby, eseguire la procedura riportata di seguito:

- **1.** Fare clic con il pulsante destro del mouse sull'icona del **Misuratore di alimentazione** nell'area di notifica e fare clic su **Modifica proprietà alimentazione**.
- **2.** Fare clic sulla scheda **Avanzate**.
- **3.** Selezionare la casella di controllo **Chiedi la password al termine della modalità standby**.
- **4.** Fare clic su **Applica**.

# <span id="page-12-0"></span>**3 Uso dell'alimentazione CA esterna**

L'alimentazione CA esterna è fornita da uno dei seguenti dispositivi:

**AVVERTENZA!** Per ridurre potenziali problemi di sicurezza, usare con il computer solo l'adattatore CA in dotazione, un adattatore CA sostitutivo fornito da HP o un adattatore CA compatibile acquistato come accessorio da HP.

- Adattatore CA approvato
- Dispositivo di aggancio o prodotto di espansione opzionale

Collegare il computer all'alimentazione CA esterna se si verificano le seguenti condizioni:

**AVVERTENZA!** Non caricare la batteria del computer quando ci si trova a bordo di un aeroplano.

- Durante il caricamento o la calibrazione di una batteria
- Durante l'installazione o la modifica del software di sistema
- Durante la scrittura di dati su un CD o un DVD

Durante il collegamento del computer all'alimentazione CA esterna si verificano le seguenti condizioni:

- Inizia il caricamento della batteria.
- Se il computer è acceso, l'icona del misuratore di alimentazione nell'area di notifica cambia aspetto.

Quando si scollega l'alimentazione CA esterna si verificano le seguenti condizioni:

- Il computer passa all'alimentazione a batteria.
- La luminosità del display viene automaticamente ridotta per prolungare la durata della batteria. Per aumentare la luminosità del display, premere il tasto di scelta rapida fn+f8 oppure ricollegare l'adattatore CA.

# <span id="page-13-0"></span>**Collegamento dell'adattatore CA**

**AVVERTENZA!** Per ridurre il rischio di scosse elettriche o di danni all'apparecchiatura:

Collegare il cavo di alimentazione ad una presa CA facilmente accessibile in ogni momento.

Per interrompere l'alimentazione del computer, anziché scollegare il cavo di alimentazione dal computer, scollegare il cavo di alimentazione dalla presa CA.

Se la spina del cavo di alimentazione è tripolare, inserirla in una presa dello stesso tipo, provvista del terminale di messa a terra. Non escludere il contatto di messa a terra del cavo di alimentazione (collegando, ad esempio, un adattatore bipolare) in quanto svolge un'importante funzione di sicurezza.

Per collegare il computer all'alimentazione CA esterna, seguire le istruzioni riportate di seguito:

- **1.** Inserire l'adattatore CA nel connettore di alimentazione **(1)** del computer.
- **2.** Inserire il cavo di alimentazione nell'adattatore CA **(2)**.
- **3.** Inserire l'altra estremità del cavo di alimentazione in una presa elettrica CA **(3)**.

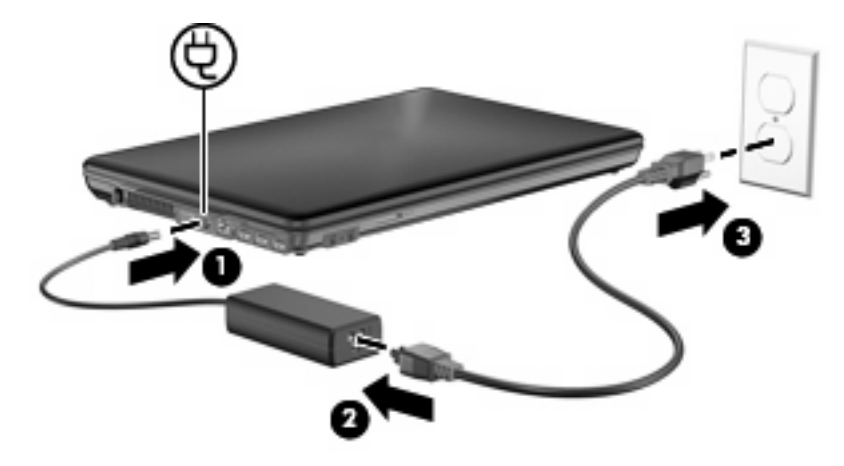

## <span id="page-14-0"></span>**Test dell'adattatore CA**

Eseguire un test dell'adattatore CA se il computer mostra uno dei sintomi seguenti:

- Il computer non si accende quando è collegato all'adattatore CA e all'alimentazione esterna.
- Il display non si accende quando il computer è collegato all'adattatore CA e all'alimentazione esterna.
- La spia di alimentazione è spenta quando il computer è collegato all'adattatore CA e all'alimentazione esterna.

Per eseguire il test dell'adattatore CA:

- **1.** Rimuovere la batteria dal computer.
- **2.** Collegare l'adattatore CA al computer e a una presa CA.
- **3.** Accendere il computer.
	- Se la spia di alimentazione si accende, l'adattatore CA funziona correttamente.
	- Se la spia di alimentazione resta spenta, l'adattatore CA non funziona e deve essere sostituito.

Per informazioni su come ottenere un adattatore CA sostitutivo, rivolgersi al supporto tecnico HP.

# <span id="page-15-0"></span>**4 Uso dell'alimentazione a batteria**

Quando contiene una batteria carica e non è collegato a una fonte di alimentazione esterna, il computer funziona a batteria. Quando è collegato ad una fonte di alimentazione CA esterna, il computer funziona con alimentazione CA.

Se contiene una batteria carica ed è collegato all'alimentazione CA esterna tramite l'adattatore CA, quando l'adattatore CA viene scollegato il computer passa all'alimentazione a batteria.

**E** NOTA: La luminosità del display viene ridotta per risparmiare la batteria quando si scollega l'alimentazione CA. Per aumentare la luminosità del display, premere il tasto di scelta rapida fn+f8 oppure ricollegare l'adattatore CA.

In base al modo di utilizzo scelto, l'utente può decidere di lasciare la batteria all'interno del computer oppure di conservarla separatamente. Se viene lasciata all'interno del computer, la batteria viene caricata ogni volta che il computer viene collegato all'alimentazione CA. Questa scelta protegge il lavoro in caso di interruzione di corrente. Tuttavia, se lasciata nel computer, la batteria si scarica lentamente quando il computer è spento e scollegato da una fonte di alimentazione esterna.

**AVVERTENZA!** Per ridurre potenziali rischi, usare solo la batteria fornita con il computer, una batteria sostitutiva fornita da HP o una batteria compatibile acquistata come accessorio da HP.

La durata della batteria del computer varia a seconda delle impostazioni di gestione dell'alimentazione, dei programmi in esecuzione sul computer, della luminosità del display, dei dispositivi esterni collegati al computer e di altri fattori.

### <span id="page-16-0"></span>**Visualizzazione della carica residua della batteria**

▲ Fare doppio clic sull'icona del **Misuratore alimentazione** nell'area di notifica situata nella parte destra della barra delle applicazioni.

- oppure -

Fare clic su **Start > Pannello di controllo > Prestazioni e manutenzione > Opzioni risparmio energia >** scheda **Misuratore alimentazione**.

La maggior parte degli indicatori visualizza lo stato della batteria utilizzando una percentuale e riportando il numero di minuti di carica residua.

- La percentuale indica la quantità approssimativa di carica residua.
- Il tempo segnala indicativamente l'autonomia di funzionamento ancora disponibile *a condizione che la batteria continui ad erogare lo stesso livello di energia*: il tempo residuo infatti diminuirà se, ad esempio, viene avviata la riproduzione di un DVD e aumenterà se invece viene interrotta un'eventuale riproduzione in corso.

Durante la ricarica, nella schermata Misuratore alimentazione, sull'icona della batteria può essere visualizzato il simbolo di un fulmine.

# <span id="page-17-0"></span>**Inserimento o rimozione della batteria**

**ATTENZIONE:** La rimozione di una batteria che costituisce l'unica fonte di alimentazione può provocare la perdita di dati. Per evitare la perdita di dati, salvare il lavoro e avviare la modalità di sospensione o spegnere il computer da Windows prima di rimuovere la batteria stessa.

Per inserire la batteria:

- **1.** Capovolgere il computer su una superficie piana con l'alloggiamento della batteria rivolto verso di sé.
- **2.** Inserire la batteria nel relativo alloggiamento **(1)** fino a che non risulta perfettamente inserita.

Le levette di rilascio della batteria **(2)** bloccano automaticamente la batteria in posizione.

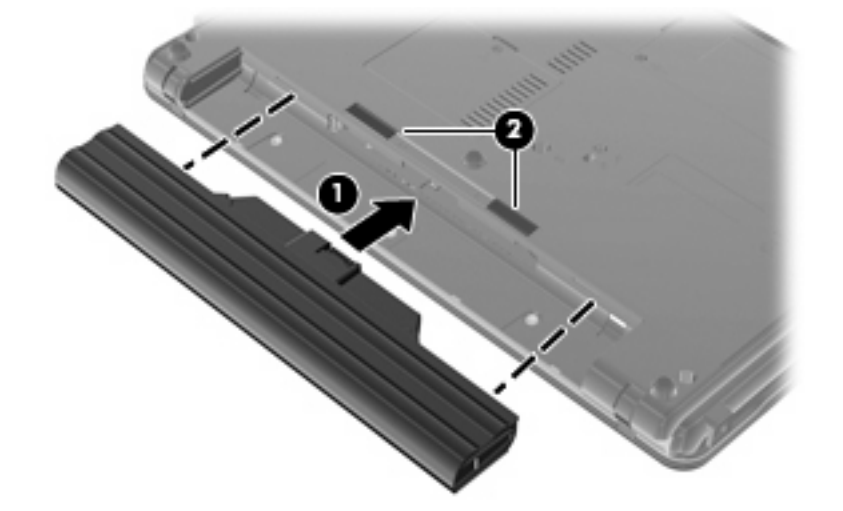

Per rimuovere la batteria:

- **1.** Capovolgere il computer su una superficie piana con l'alloggiamento della batteria rivolto verso di sé.
- **2.** Far scorrere le levette di rilascio della batteria **(1)** per sganciarla.
- **3.** Rimuovere la batteria dal computer **(2)**.

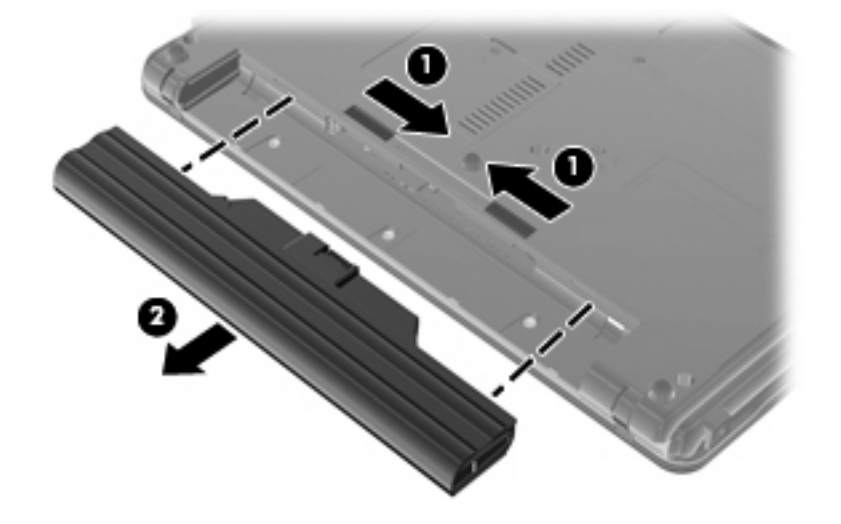

# <span id="page-18-0"></span>**Caricamento della batteria**

**AVVERTENZA!** Non caricare la batteria del computer quando ci si trova a bordo di un aeroplano.

Una batteria è in carica ogni volta che il computer viene collegato all'alimentazione esterna tramite un adattatore CA, un adattatore di alimentazione opzionale, un prodotto di espansione opzionale o un dispositivo di aggancio opzionale.

La batteria si carica indipendentemente dal fatto che il computer sia spento o in uso. Tuttavia, nel primo caso, il caricamento avviene più rapidamente.

Il tempo di ricarica può risultare più lungo se la batteria è nuova, è rimasta inutilizzata per più di due settimane o la temperatura della stessa è molto superiore o inferiore alla temperatura ambiente.

Per prolungare la durata della batteria e ottimizzare la precisione delle indicazioni del livello di carica, tenere presente le seguenti indicazioni.

- Se si carica una batteria nuova, assicurarsi di caricarla completamente prima di accendere il computer.
- Caricare la batteria finché la spia non si spegne.
- **Y NOTA:** Se il computer è acceso durante la ricarica, il misuratore di alimentazione nell'area di notifica può indicare una carica pari al 100% prima che la batteria sia completamente caricata.
- Prima di ricaricare la batteria, lasciarla scaricare al di sotto del 5% della carica completa mediante un uso normale della stessa.
- Se la batteria è rimasta inutilizzata per un mese o più, è necessario calibrarla anziché limitarsi a caricarla.

La spia della batteria visualizza lo stato della carica nel modo seguente:

- Gialla: la batteria è in fase di carica.
- Blu: una batteria è quasi completamente carica.
- Gialla lampeggiante: la batteria ha raggiunto un livello di batteria in esaurimento o un livello di batteria quasi scarica e non sono disponibili fonti di alimentazione per caricarla.
- Spenta: la batteria è completamente carica, in uso o non inserita.

# <span id="page-19-0"></span>**Gestione dei livelli di batteria scarica**

Le informazioni contenute in questa sezione descrivono le risposte e gli avvisi predefiniti del sistema inerenti alle condizioni di basso livello di carica della batteria. Alcuni di essi possono essere modificati nella finestra Opzioni risparmio energia del Pannello di controllo di Windows (**Start** > **Pannello di controllo** > **Prestazioni e manutenzione** > **Opzioni risparmio energia**). Le preferenze impostate nella finestra di dialogo Opzioni risparmio energia non influiscono sul funzionamento delle spie.

### **Identificazione dei livelli di batteria scarica**

Quando una batteria che costituisce la sola fonte di alimentazione del computer raggiunge un livello di batteria scarica, la spia della batteria lampeggia.

Se un livello di batteria in esaurimento non viene risolto, si verifica un livello di batteria quasi scarica e la spia della batteria inizia a lampeggiare più rapidamente.

Se si verifica un problema di livello di batteria quasi scarica, il computer effettua le seguenti operazioni:

- Se la modalità di sospensione è abilitata e il computer è acceso o in modalità standby, viene avviata la modalità di sospensione.
- Se la modalità di sospensione è disabilitata e il computer è acceso o in modalità standby, quest'ultimo rimane in questa modalità per un breve periodo, quindi si spegne e i dati non salvati vengono persi.

### <span id="page-20-0"></span>**Risoluzione del livello di batteria scarica**

**ATTENZIONE:** Per ridurre il rischio di perdita di dati quando si raggiunge un livello di batteria quasi scarica e la modalità di sospensione è stata avviata, non ripristinare l'alimentazione fino a che le spie di alimentazione non si spengono.

#### **Risoluzione di un livello di batteria scarica quando è disponibile l'alimentazione esterna**

- ▲ Collegare uno dei seguenti dispositivi:
	- Adattatore CA
	- Prodotto di espansione o dispositivo di aggancio opzionale
	- Adattatore di alimentazione opzionale

#### **Risoluzione di un livello di batteria scarica quando è disponibile una batteria carica**

- **1.** Spegnere il computer o avviare la modalità di sospensione.
- **2.** Rimuovere la batteria scarica, quindi inserirne una carica.
- **3.** Accendere il computer.

#### **Risoluzione di un livello di batteria scarica quando non è disponibile una fonte di alimentazione**

▲ Avviare la modalità di sospensione.

- oppure -

Salvare il lavoro e spegnere il computer.

#### **Risoluzione di un livello di batteria scarica quando non è possibile uscire dalla modalità sospensione**

Quando l'alimentazione del computer è insufficiente a uscire dalla modalità sospensione, eseguire la procedura riportata di seguito:

- **1.** Inserire una batteria carica o collegare il computer all'alimentazione esterna.
- **2.** Terminare la modalità di ibernazione premendo il pulsante di alimentazione.

### <span id="page-21-0"></span>**Calibrazione della batteria**

Eseguire tale operazione se si verificano le seguenti condizioni:

- Le indicazioni relative al livello di carica della batteria non sembrano precise.
- Si osserva un cambiamento significativo della normale durata della batteria.

Anche se la batteria viene usata intensamente, non dovrebbe essere necessario calibrarla più di una volta al mese. Non è altresì necessario eseguire la calibrazione per una batteria nuova.

### **Passo 1: caricare completamente la batteria**

- **AVVERTENZA!** Non caricare la batteria del computer quando ci si trova a bordo di un aeroplano.
- **E NOTA:** La batteria si carica indipendentemente dal fatto che il computer sia spento o in uso. Tuttavia, nel primo caso, il caricamento avviene più rapidamente.

Per caricare completamente la batteria:

- **1.** Inserire la batteria nel computer.
- **2.** Collegare il computer a un adattatore CA, a un adattatore di alimentazione opzionale, a un prodotto di espansione opzionale o a un dispositivo di aggancio opzionale. Quindi, collegare l'adattatore o la periferica all'alimentazione esterna.

La spia della batteria del computer si accende.

**3.** Lasciare il computer collegato all'alimentazione esterna fino a quando la batteria non è completamente carica.

La spia della batteria del computer si spegne.

#### **Passo 2: disabilitare la modalità di sospensione e standby**

**1.** Fare clic con il pulsante destro del mouse sull'icona del **Misuratore alimentazione** nell'area di notifica posta all'estrema destra della barra delle applicazioni. Quindi, selezionare **Modifica proprietà alimentazione**.

- oppure -

Fare clic su **Start > Pannello di controllo > Prestazioni e manutenzione > Opzioni risparmio energia**.

- **2.** Prendere nota delle 4 impostazioni elencate nelle colonne **Alimentazione a batteria** e **Alimentazione da rete elettrica** in modo da poterle ripristinare dopo la calibrazione.
- **3.** Impostare le 4 opzioni su **Mai**.
- **4.** Fare clic su **OK**.

### <span id="page-22-0"></span>**Passo 3: scaricare la batteria**

Il computer deve rimanere acceso durante lo scaricamento della batteria. Lo scaricamento avviene indipendentemente che si utilizzi il computer o meno, ma nel primo caso risulta più veloce.

- Se si prevede di non utilizzare il computer durante lo scaricamento, salvare il lavoro prima di iniziare la procedura.
- Se il computer viene utilizzato occasionalmente durante lo scaricamento e sono stati impostati dei timeout per il risparmio di energia, si verificheranno le seguenti situazioni:
	- Il monitor non si spegnerà automaticamente.
	- La velocità dell'unità disco rigido non diminuirà automaticamente quando il computer è inattivo.
	- Il sistema non avvierà automaticamente la modalità di sospensione.

Per scaricare una batteria:

- **1.** Scollegare il computer dalla fonte di alimentazione esterna, ma *non* spegnerlo.
- **2.** Alimentare il computer a batteria fino a quando quest'ultima non è scarica. La spia della batteria inizia a lampeggiare quando la batteria ha raggiunto un livello di batteria in esaurimento e infine si spegne, insieme al computer, quando la batteria è scarica.

### <span id="page-23-0"></span>**Passo 4: ricaricare completamente la batteria**

Per ricaricare la batteria:

**1.** Tenere collegato il computer all'alimentazione esterna fino a quando la batteria non è stata completamente ricaricata. Quando la batteria è stata completamente ricaricata, la spia sul computer si spegne.

Il computer può essere utilizzato durante la ricarica, ma quest'ultima avviene più rapidamente se il computer è spento.

**2.** Se il computer è spento, riaccenderlo quando la batteria è completamente carica e la spia della batteria si spegne.

### **Passo 5: riattivare la modalità sospensione e standby**

- **ATTENZIONE:** La mancata riattivazione della modalità di sospensione dopo la calibrazione può comportare lo scaricamento completo della batteria e la perdita di dati se il computer raggiunge un livello di batteria quasi scarica.
	- **1.** Fare clic su **Start > Pannello di controllo > Prestazioni e manutenzione > Opzioni risparmio energia**.
	- **2.** Utilizzare le impostazioni precedentemente annotate per ripristinare la configurazione delle colonne **Alimentazione da rete elettrica** e **Alimentazione a batteria**.
	- **3.** Fare clic su **OK**.

# <span id="page-24-0"></span>**Risparmio della batteria**

- Selezionare le impostazioni di basso consumo energetico in Opzioni risparmio energia nel Pannello di controllo.
- Disattivare le connessioni wireless e alla rete LAN e chiudere le applicazioni modem quando queste non sono in uso.
- Scollegare le periferiche esterne che non sono collegate a una fonte di alimentazione esterna quando non sono in uso.
- Disattivare o rimuovere qualsiasi scheda di memoria esterna opzionale non utilizzata.
- Usare i tasti di scelta rapida fn+f7 e fn+f8 per regolare la luminosità dello schermo secondo le necessità correnti.
- Se si smette di utilizzare il computer, spegnerlo oppure avviare la modalità standby o di sospensione.
- Rimuovere la batteria dal computer se non viene utilizzata o caricata.
- Acquistare un'altra batteria per aumentare il tempo di funzionamento globale.
- Conservare la batteria in un luogo fresco e asciutto.

## <span id="page-25-0"></span>**Conservazione della batteria**

**ATTENZIONE:** Per evitare di danneggiare la batteria, non esporla a temperature elevate per lunghi periodi.

Se un computer resta inutilizzato e scollegato dall'alimentazione esterna per più di due settimane, rimuovere la batteria e conservarla separatamente.

Per prolungarne la carica, conservare la batteria in un luogo fresco e asciutto.

**NOTA:** Controllare la batteria rimossa dal computer ogni 6 mesi. Se la capacità è inferiore al 50%, ricaricarla prima di riporla.

Calibrare una batteria prima di utilizzarla se è stata conservata per un mese o più.

# <span id="page-26-0"></span>**Smaltimento della batteria usata**

**AVVERTENZA!** Per ridurre il rischio di incendi o di lesioni, non smontare, frantumare o perforare; non cortocircuitare i contatti esterni e non smaltirle gettandole nell'acqua o nel fuoco.

Per informazioni sullo smaltimento delle batterie, consultare il documento *Normative e avvisi di sicurezza e ambientali*.

### <span id="page-27-0"></span>**Sostituzione della batteria**

La durata della batteria del computer varia a seconda delle impostazioni di gestione dell'alimentazione, dei programmi in esecuzione sul computer, della luminosità del display, dei dispositivi esterni collegati al computer e di altri fattori.

Controllo della batteria notifica la necessità di sostituire la batteria quando una cella interna non si ricarica in modo corretto, oppure quando la capacità della batteria ha raggiunto una condizione "insufficiente". Un messaggio rimanda al sito Web di HP per ulteriori informazioni sull'ordinazione di una batteria sostitutiva. Se la batteria è coperta da garanzia HP, le istruzioni comprendono l'ID garanzia.

**FY NOTA:** Per disporre di una batteria sempre carica quando serve, HP consiglia di acquistare una nuova batteria quando l'indicatore della capacità diventa giallo-verde.

# <span id="page-28-0"></span>**5 Spegnimento del computer**

#### $\triangle$  **ATTENZIONE:** Quando il computer viene spento, i dati non salvati andranno perduti.

Il comando Spegni chiude tutti i programmi aperti, compreso il sistema operativo, spegnendo quindi il display e il computer.

Spegnere il computer se si verificano le seguenti condizioni:

- Quando è necessario sostituire la batteria o accedere ai componenti interni del computer
- Quando si collega un dispositivo hardware esterno non collegabile a una porta USB o 1394
- Quando il computer resta inutilizzato e scollegato dall'alimentazione esterna per un periodo prolungato

Per spegnere il computer, eseguire la procedura riportata di seguito.

**E** NOTA: Se è stata avviata la modalità di standby o sospensione, è necessario uscire dalla modalità prima di spegnere il computer.

- **1.** Salvare il lavoro e chiudere tutte le applicazioni aperte.
- **2.** Premere il pulsante di alimentazione.

- oppure -

Fare clic su **Start > Spegni computer > Spegni**.

**E** NOTA: Se è stata effettuata la registrazione a un dominio di rete, verrà visualizzato il pulsante Chiudi sessione anziché Spegni computer.

Se il computer non risponde e non è possibile utilizzare le procedure di spegnimento sopra riportate, provare le seguenti procedure di emergenza nell'ordine indicato:

- Premere ctrl+alt+canc, quindi fare clic su **Chiudi sessione > Spegni**.
- Tenere premuto il pulsante di alimentazione per almeno 5 secondi.
- Scollegare il computer dall'alimentazione esterna e rimuovere la batteria.

# <span id="page-29-0"></span>**Indice analitico**

#### **A**

adattatore CA test [11](#page-14-0) adattatore CA, collegamento [10](#page-13-0) alimentazione collegamento [10](#page-13-0) posizione di controlli e spie [1](#page-4-0) risparmio [21](#page-24-0) alimentazione, identificazione pulsante [1](#page-4-0) alimentazione, identificazione spia [2](#page-5-0)

#### **B**

batteria calibrazione [18](#page-21-0) caricamento [15,](#page-18-0) [18](#page-21-0) conservazione [22](#page-25-0) inserimento [14](#page-17-0) livelli di batteria scarica [16](#page-19-0) ricaricamento [20](#page-23-0) rimozione [14](#page-17-0) risparmio di energia [21](#page-24-0) smaltimento [23](#page-26-0) sostituzione [24](#page-27-0) batteria, alimentazione [12](#page-15-0) batteria, carica risparmio [21](#page-24-0) batteria, levette di rilascio [14](#page-17-0) batteria, spia [2,](#page-5-0) [15](#page-18-0), [16](#page-19-0) batteria, temperatura [22](#page-25-0)

#### **C**

calibrazione batteria [18](#page-21-0) caricamento batterie [15,](#page-18-0) [18](#page-21-0) collegamento, alimentazione esterna [10](#page-13-0) conservazione batteria [22](#page-25-0) controllo della batteria [24](#page-27-0)

#### **F**

fn+f5, identificazione tasto [2](#page-5-0)

**L**

livello di batteria quasi scarica [16](#page-19-0) livello di batteria scarica [16](#page-19-0)

#### **M**

modalità di sospensione avvio [4](#page-7-0) avvio durante un livello di batteria quasi scarica [16](#page-19-0) chiusura [4](#page-7-0) modalità standby avvio [3](#page-6-0) uscita [3](#page-6-0)

#### **P**

pulsante di alimentazione [1](#page-4-0)

#### **R**

rilascio, levette batteria [14](#page-17-0) risparmio di energia [21](#page-24-0)

#### **S**

sistema che non risponde [25](#page-28-0) sistema operativo [25](#page-28-0) spegnimento [25](#page-28-0) spegnimento del computer [25](#page-28-0) spia alimentazione [2](#page-5-0) spie batteria [2](#page-5-0) supporti leggibili [3](#page-6-0) supporti per unità [3](#page-6-0) supporti scrivibili [3](#page-6-0)

#### **T**

temperatura [22](#page-25-0) test adattatore CA [11](#page-14-0) trasporto del computer [22](#page-25-0)

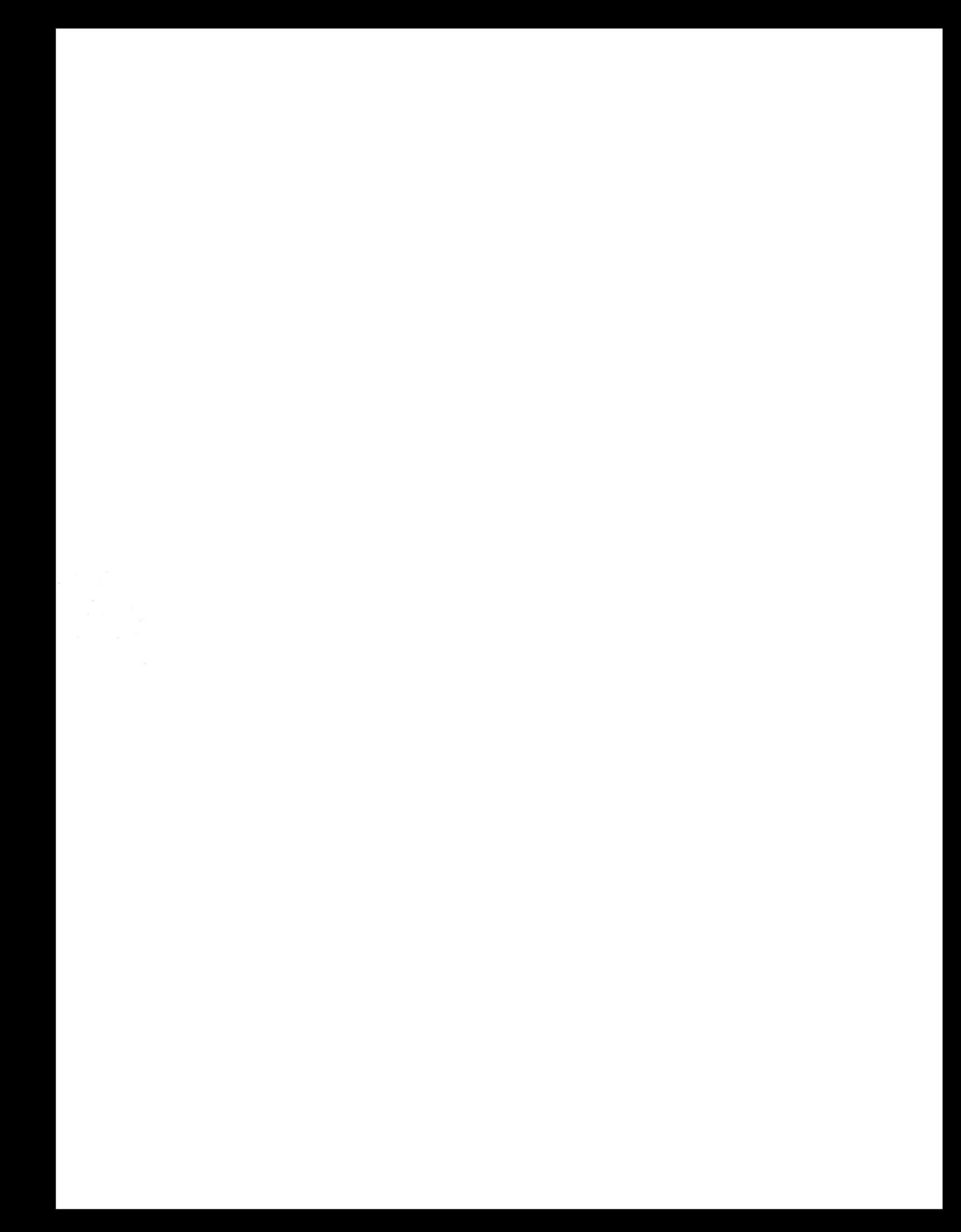